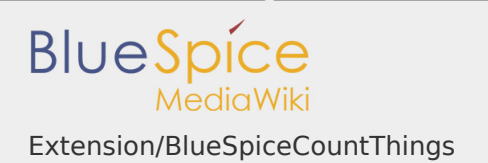

#### Extension/BlueSpiceCountThings

# **Contents** 1 [About BlueSpiceCountThings ........................................................................... 1](#page-0-0) 2 [Inserting tags ................................................................................................... 1](#page-0-1) 2.1 [Configuring the countcharacters tag ...................................................... 2](#page-1-0) 2.2 [Inserting tags in wikitext ........................................................................ 3](#page-2-0) 3 [Related info ...................................................................................................... 4](#page-3-0)

### <span id="page-0-0"></span>About BlueSpiceCountThings

**BlueSpiceCountThings** introduces a set of tags for counting various metadata in the wiki. Available tags: countarticles, countusers, countfiles, and countcharacters.

#### <span id="page-0-1"></span>Inserting tags

Tags are added through the "InsertMagic" dialog by clicking on "Insert" in VisualEditor toolbar and then on "Magic word". In the resulting dialog, choose one of the four previously mentioned types of tags and click "Done".

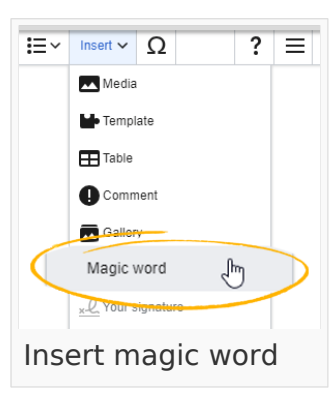

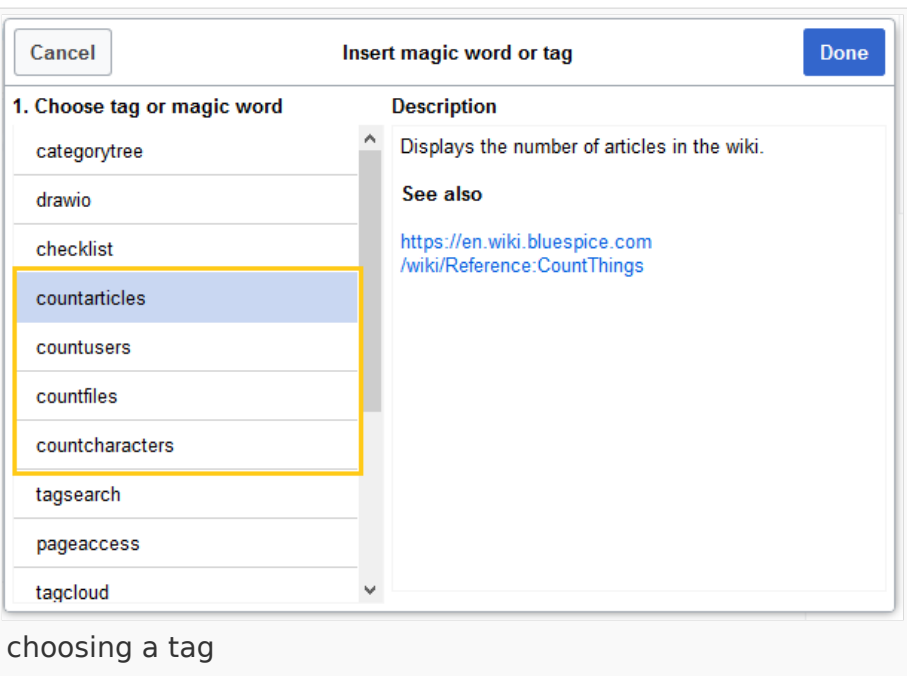

## <span id="page-1-0"></span>Configuring the countcharacters tag

While other tags have no configuration options, and just adding them to the page is sufficient, the *countcharacters* tag must be configured.

After inserting this tag or clicking on an existing tag already on the page, a dialog opens.

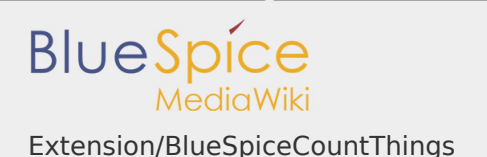

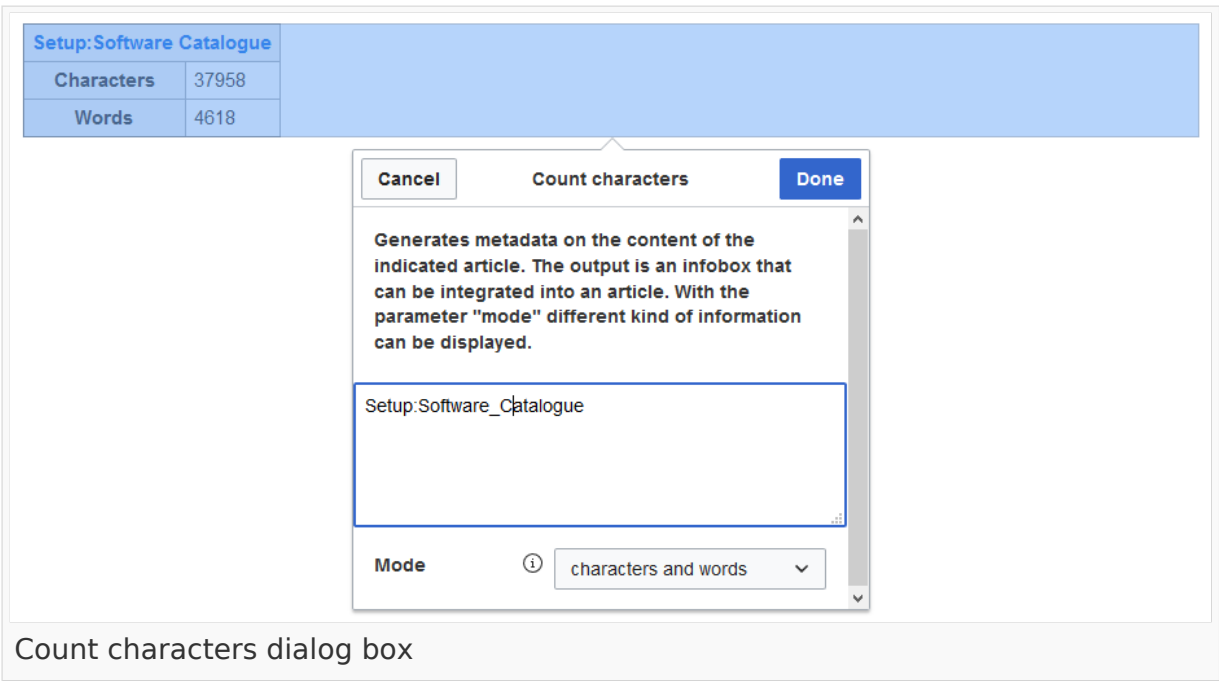

Enter the name of the page for which to count characters. This name should include the namespace if the page is not in the main namespace. Next, select the mode from the dropdown menu.

Setup: Software catalogue **Characters**  $\overline{0}$ **Words** 1 Redlink page

While selecting the mode and page, a preview of the output is displayed above the dialog box. If

the page title in the table heading shows the page name in red ("redlink"), you have misspelled the page name and the page does not exist.

<span id="page-2-0"></span>Inserting tags in wikitext

If you add the tags in source code edit mode, use the following syntax.

```
<bs:countarticles />
<bs:countusers />
<bs:countfiles />
<bs:countcharacters mode="Words">ARTICLENAME</bs:countcharacters>
```
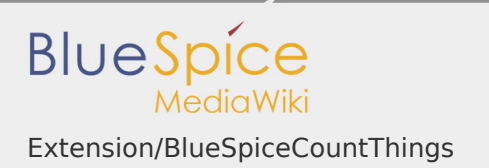

For the "countcharacters" tag, replace ARTICLENAME with the page name for which you want to get the count values. Also, "mode" can be adjusted as needed. For details, visit the reference page:

<span id="page-3-0"></span>Related info

[Reference:BlueSpiceCountThings](https://en.wiki.bluespice.com/wiki/Reference:BlueSpiceCountThings)ш